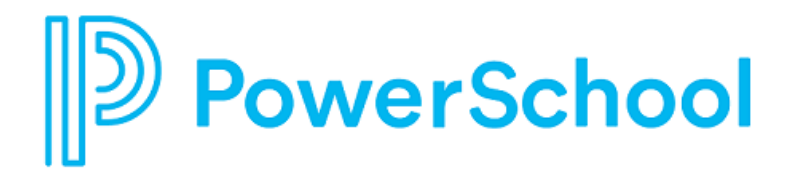

# **Data Access Tags Supplement**

PowerSchool Student Information Systems

#### **Updated: July 31, 2019**

Document Owner: Documentation Services

This edition applies to Release 12.x of the PowerSchool software and to all subsequent releases and modifications until otherwise indicated in new editions or updates.

The data and names used to illustrate the reports and screen images may include names of individuals, companies, brands, and products. All of the data and names are fictitious; any similarities to actual names are entirely coincidental.

PowerSchool is a trademark, in the U.S. and/or other countries, of PowerSchool Group LLC or its affiliate(s).

Copyright © 2005-2019 PowerSchool Group LLC and/or its affiliate(s). All rights reserved.

All trademarks are either owned or licensed by PowerSchool Group LLC and/or its affiliates.

# **Contents**

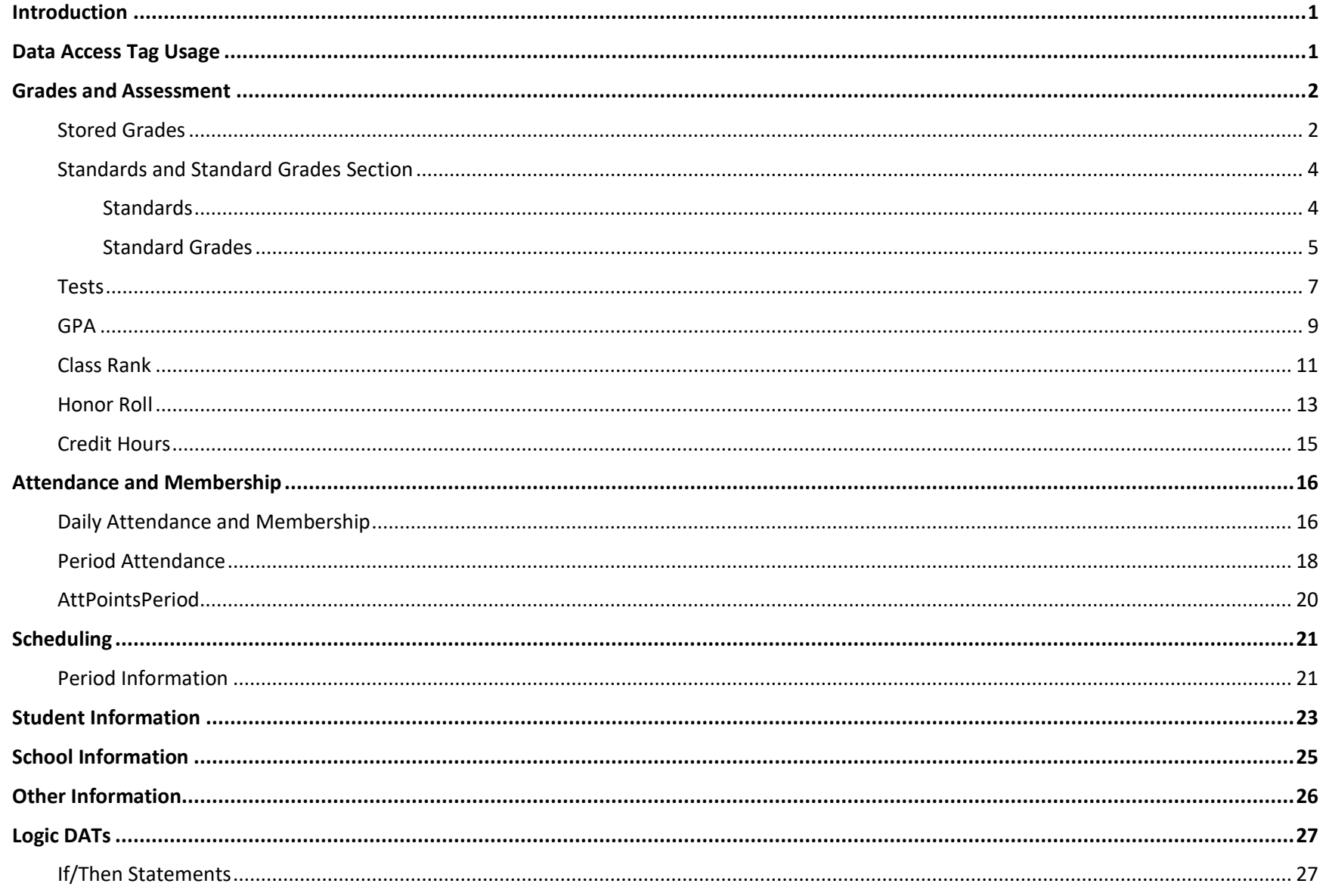

#### Data Access Tags Supplement

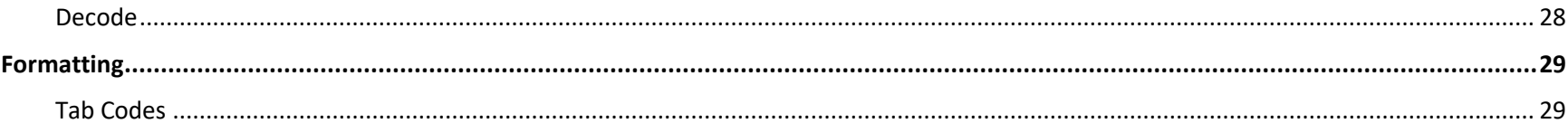

# <span id="page-4-0"></span>**Introduction**

This supplemental guide provides information on Data Access Tags (DATs) including formatting, DAT usage, and examples. Refer to this guide when using DATs in Object Reports, Form Letters, Report Cards, Mailing Labels, and more.

# <span id="page-4-1"></span>**Data Access Tag Usage**

The Data Access Tags (DATs) listed in this document will function in the following report types:

- Form Letter
- Mailing Labels
- Object Report: Text Object
- Report Card Header
- Report Card Footer

Note that some DATs will also function in the following reports and PowerSchool pages:

- List Students Group Function usually used with student information DATs.
- Quick Export usually used with student information DATs.
- GPA Student Screens page usually used with GPA and Credit DATs.
- AutoSend

### <span id="page-5-0"></span>**Grades and Assessment**

<span id="page-5-1"></span>This section includes DATs used to return grading and assessment information.

### **Stored Grades**

Stored grades data is extracted from the [StoredGrades] table using the **stored.by.course.number** DAT with the course name, store code and field name, or with the **stored.by.course.period.cached** DAT, using the expression, store code and field name. The **stored.by.course.numberlist** allows users to return data for multiple courses using one DAT.

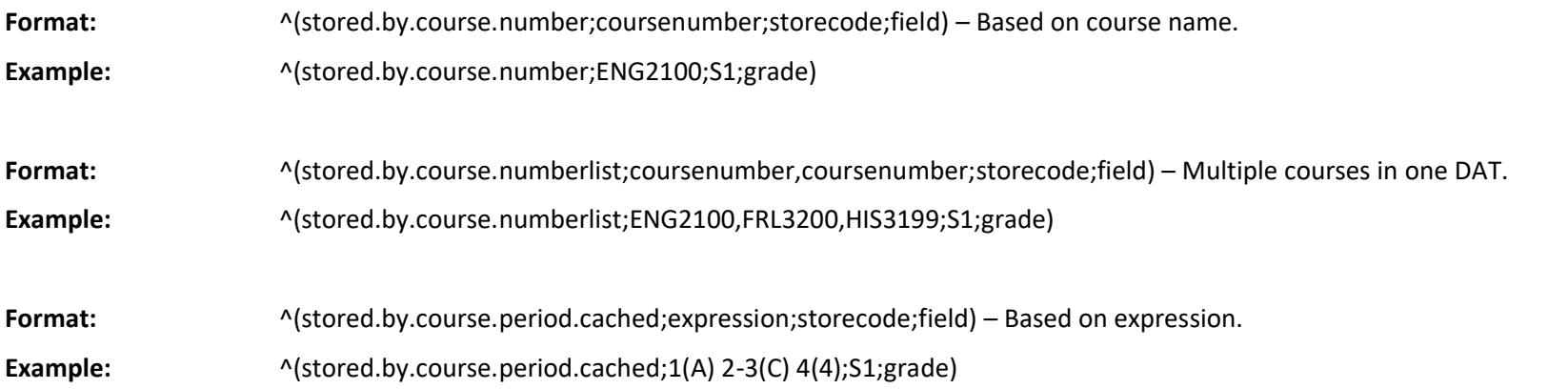

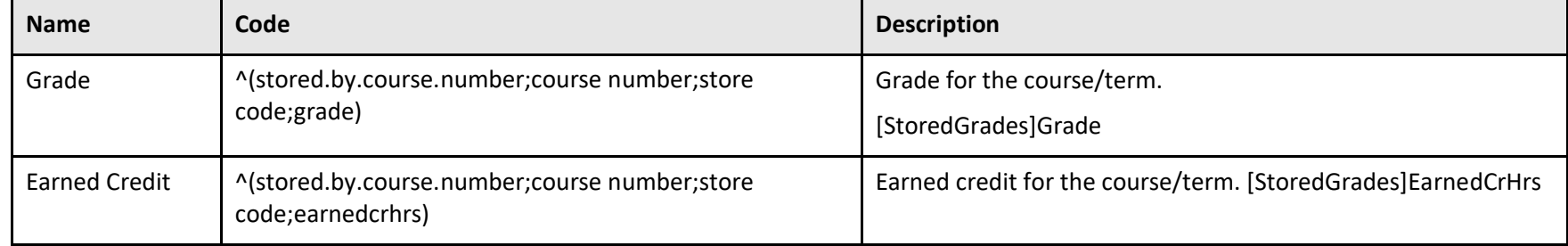

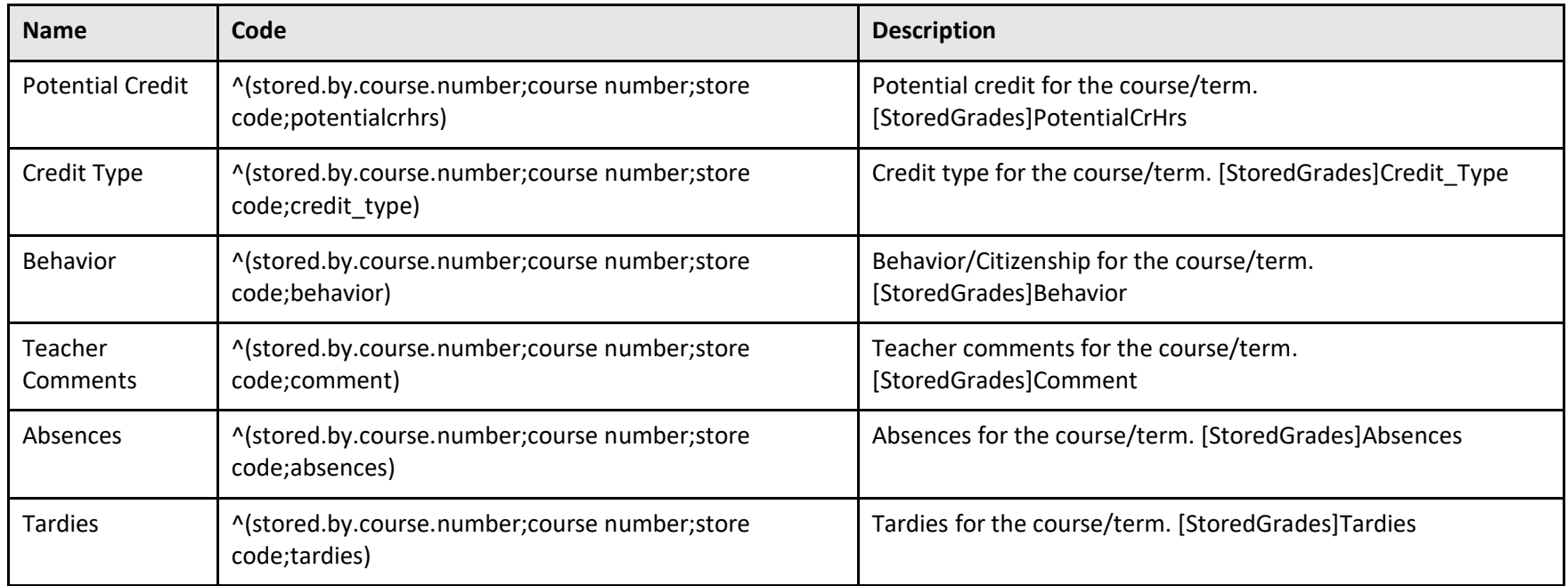

### <span id="page-7-0"></span>**Standards and Standard Grades Section**

The standard (std) DAT extracts standard data from the Standard table, and standard grade data from the StandardGradeSection and StandardGradeRollup tables (and their companion tables StandardCourseAssociation, StandardGradeSectionComment, and StandardGradeRollupComment).

When retrieving standard definition information, the DAT returns data from the Standard record.

When retrieving standard grade information, if the standard has only been assessed in one section for the same reporting term, the grade information will be returned from StandardGradeSection. If the standard has been assessed for more than one section for the same reporting term, the grade information will be returned from StandardGradeRollup.

**Note**: DATs with "cache" in the code (for example, \*std.storedcache.avg) pull data from the server memory, rather than accessing the database each time the report is rendered. The first call to one of these DATs caches all of the standard grades for a student for a year. Subsequent calls pull the data from memory. This is advantageous when you want to run reports on multiple standards DATs, and results in increased performance of the report.

**Format:** ^(\*std.stored.high;StandardIdentifier;Store Code;Year;Grade Level)

**XX:** Standard Identifier **TT:** Store Code **YYYY or GG:** Year or Grade Level\*

\*The YYYYorGG parameter is optional, and if omitted, the DAT will default to the year selected in the Term context and will include all grade levels.

<span id="page-7-1"></span>**Example:** ^(\*std.stored.high;SSS.6;S1;2008;12)

#### **Standards**

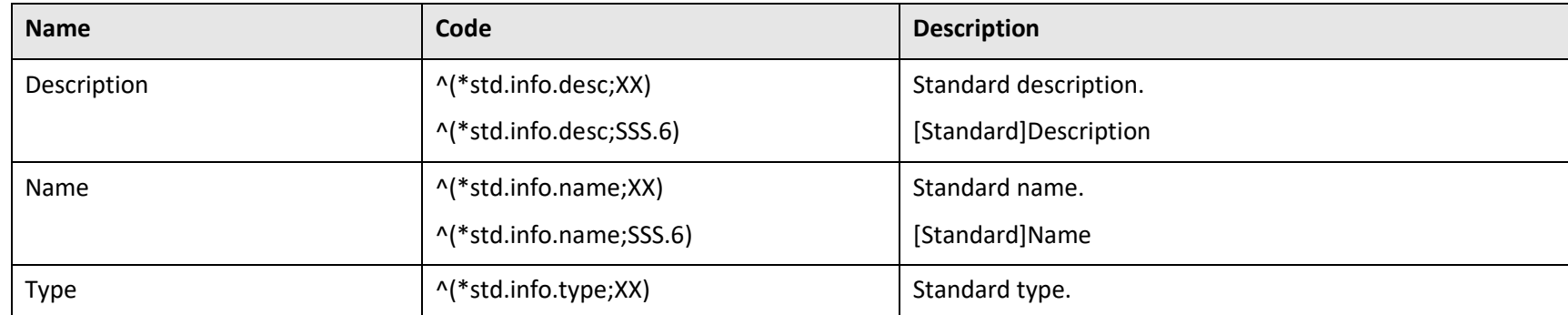

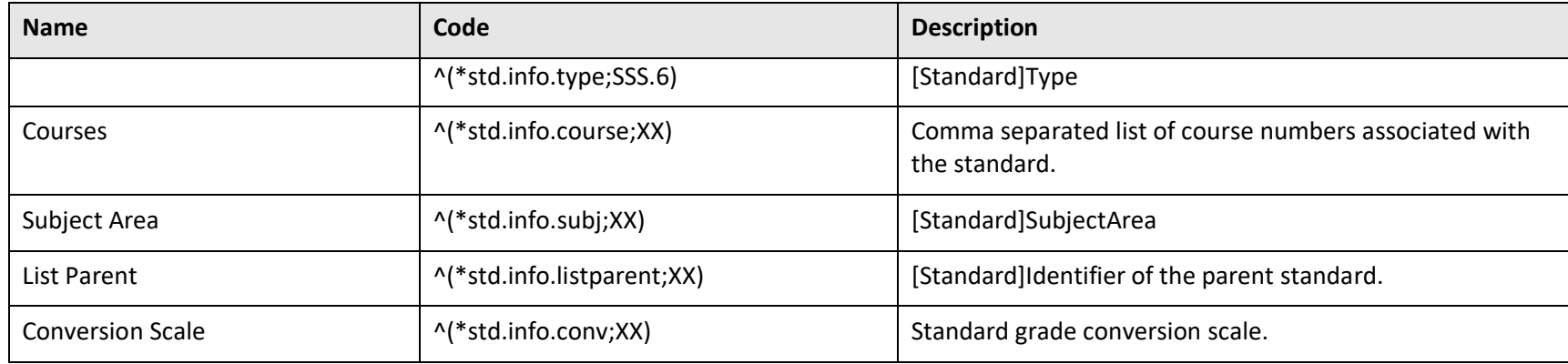

### <span id="page-8-0"></span>**Standard Grades**

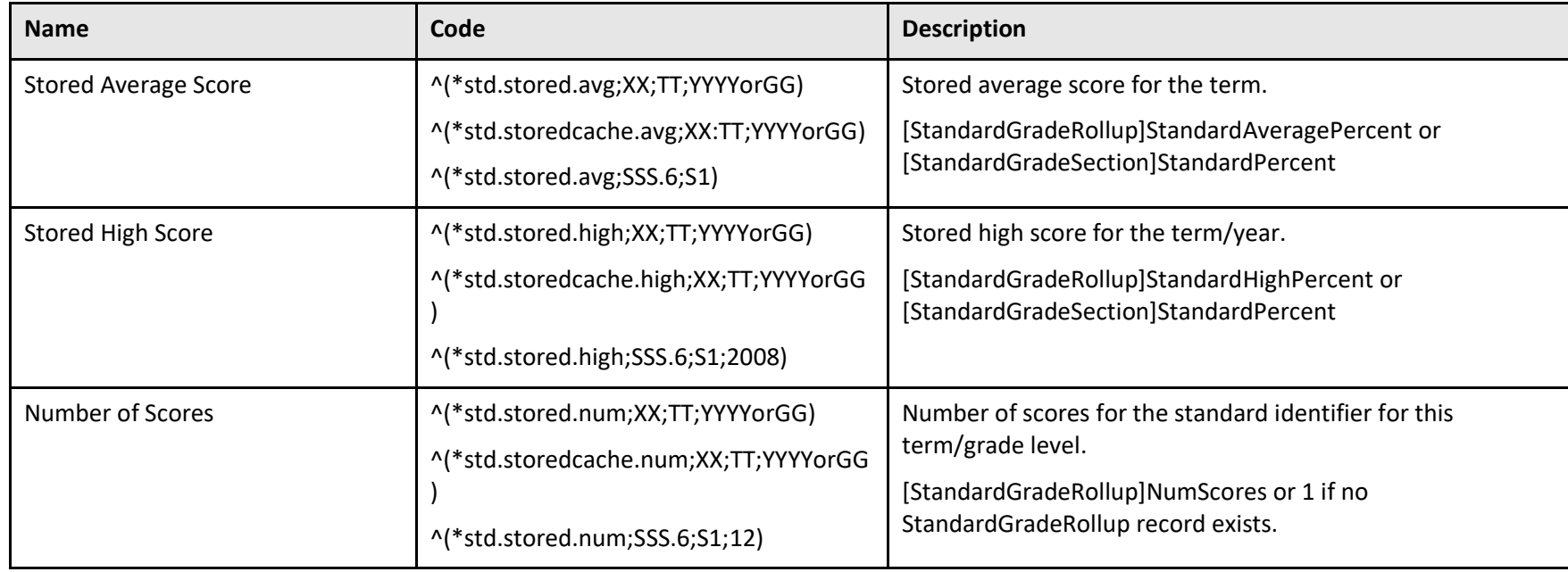

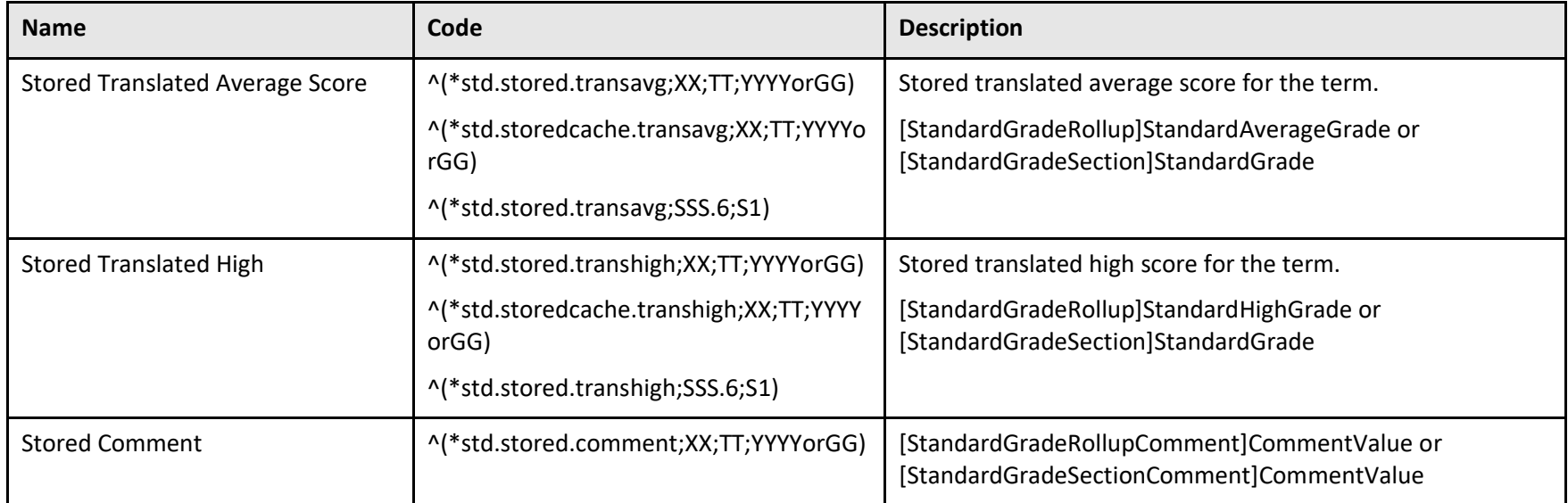

### <span id="page-10-0"></span>**Tests**

The Tests DAT extracts information from the [Test], [TestScore], [StudentTest] and [StudentTestScore] tables. Tests are setup at Start Page > District Setup > Tests. When using the Tests DAT, ensure that the test name and test score name are entered exactly as setup at the district.

#### **Format:**

^(tests;name=[name];score=[score name];which=[test selection];type=[type];result=[output result];format=[output format])

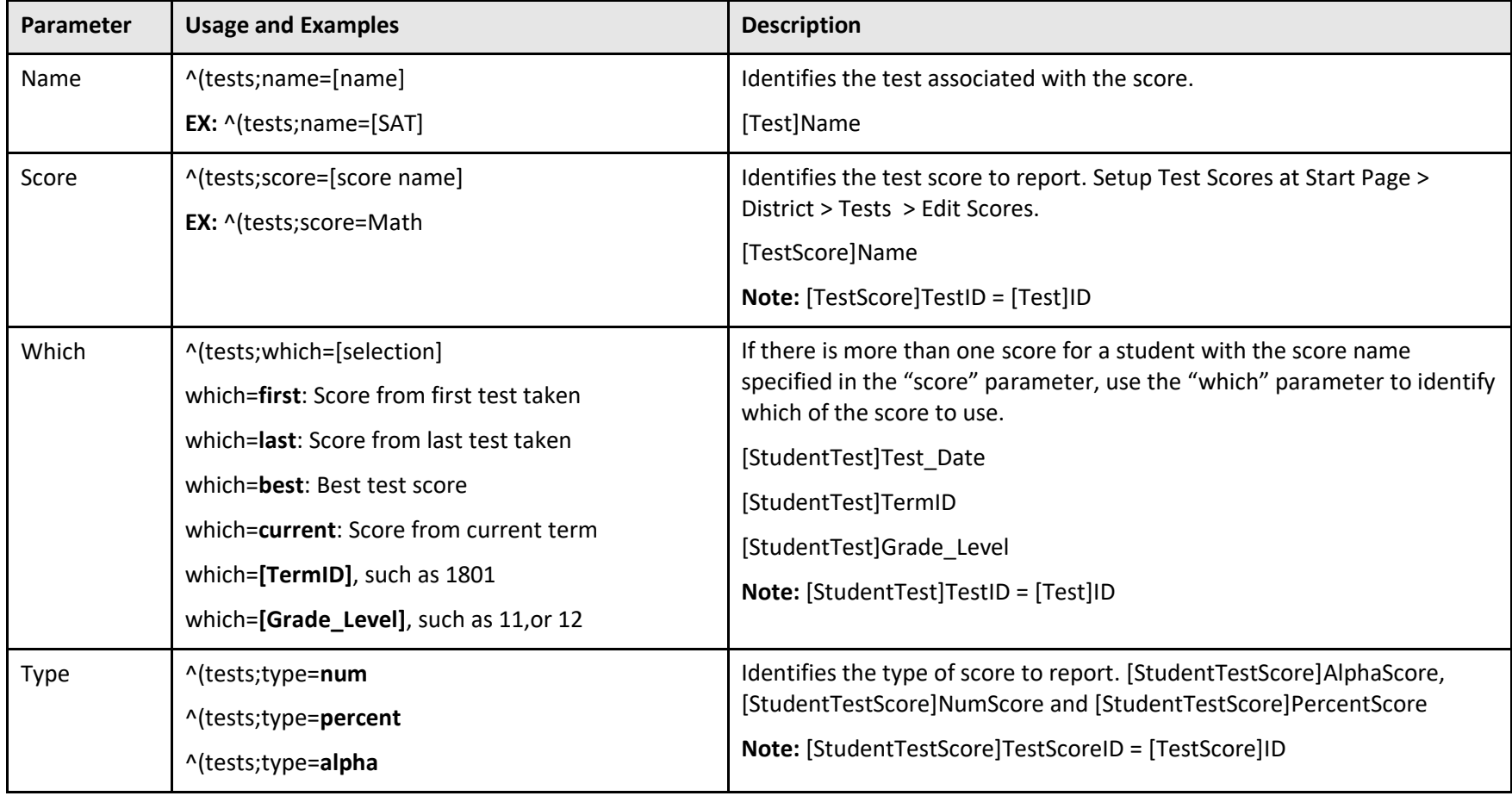

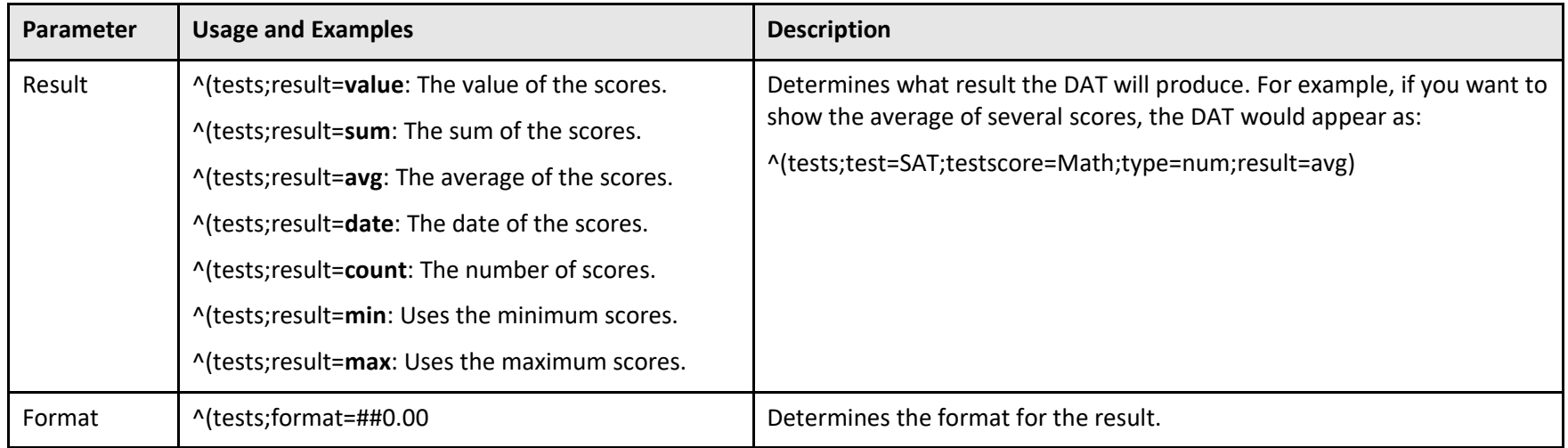

#### **Example #1:**

^(tests;name=**midterm**;score=**english**;which=**current**)

This example returns the total current English score of the midterm test.

#### **Example #2:**

^(tests;name=**ACT**;score=**Math**;which=**last**;type=**num**;result=**value**;format=**##0.00**)

This example returns the **numerical** value of the **last math score** of the **ACT test**, such as 23.14 if a student's score was 23.14285. Note that the numeric value is truncated (the value is not rounded) to two decimal places.

### <span id="page-12-0"></span>**GPA**

The GPA DAT returns a student's GPA based on the specified parameters. GPAs are calculated on the fly and not stored in a database table. Format: ^(\*gpa method="value" type="value" term="value" year="value" grade="value" credittype="value" scale="value")

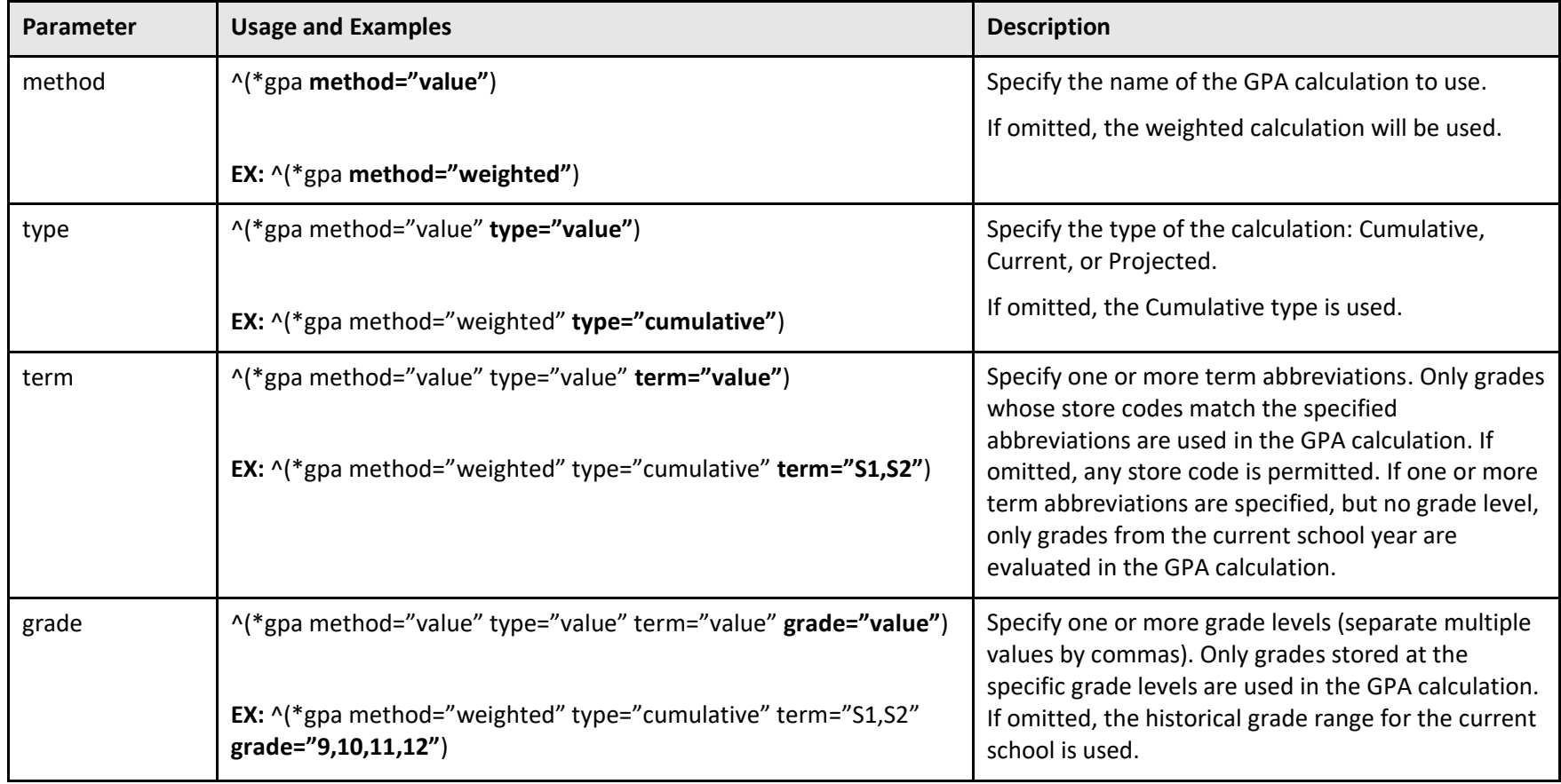

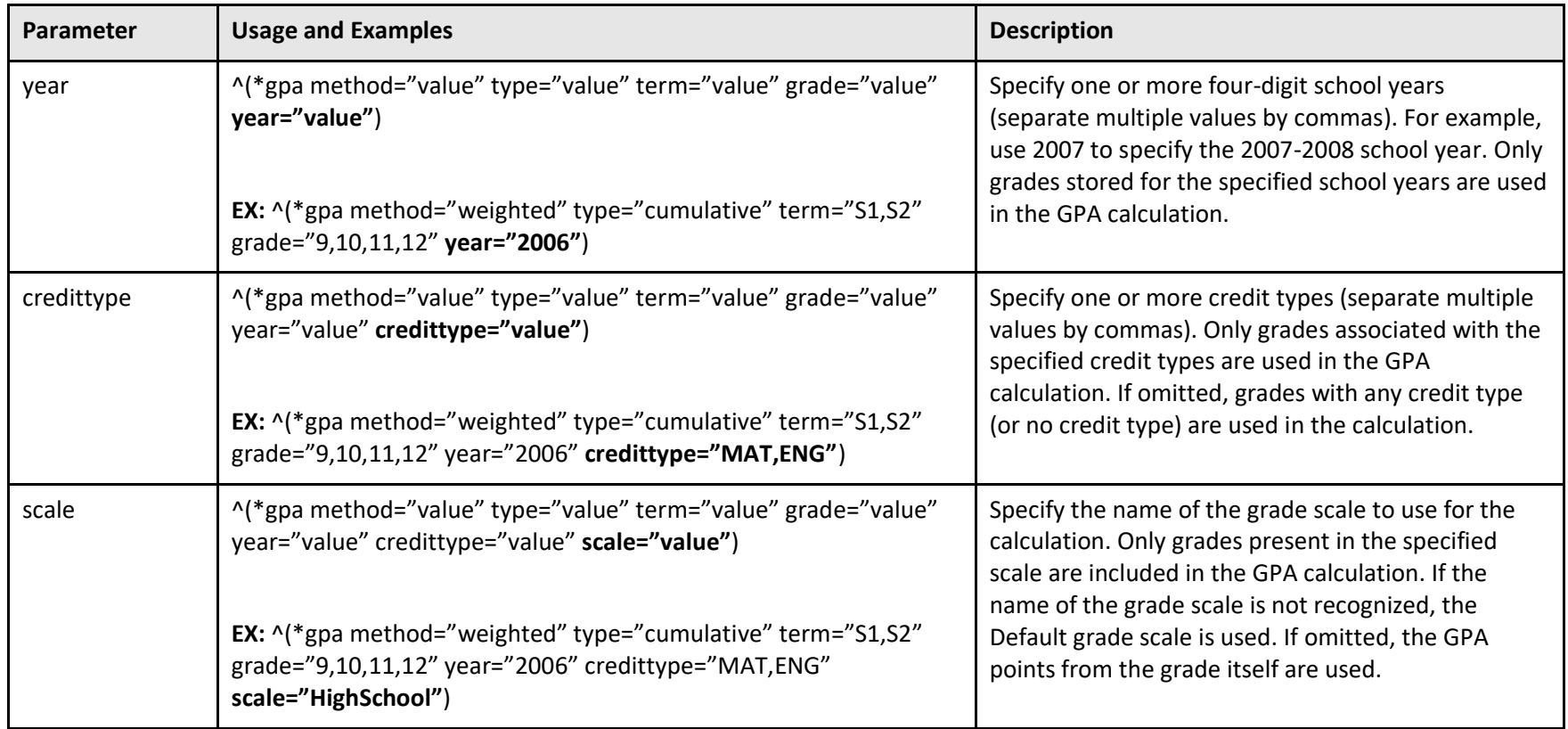

**Note**: If Type, Term, Grade, Year, Credittype, or Scale are specified in the GPA calculation as setup at the District, the setting at the District will take precedence over the setting as specified in the GPA DAT.

For example, if the Weighted GPA is setup at the District with ENG and MAT specified as Credit Types, the following GPA DAT example will only include grades that are associated with the ENG or MAT credit types, even though credittype is not specified in the DAT:

^(\*gpa method="Weighted")

### <span id="page-14-0"></span>**Class Rank**

The Class Rank DAT extracts data from the [ClassRank] table. Class Rank is setup at Start Page > School Setup > Class Rank > Class Rank Methods. For more information on Class Rank, click on the help icon in the upper right hand corner of the page to access the PowerSchool Help Files.

When creating a class rank method, it is necessary to choose a GPA Calculation Method. For more information on GPAs, navigate to Start Page > District Setup > GPA Calculations > Calculation Methods > select a calculation and then access the PowerSchool Help Files. You may also refer to [Knowledgebase article 11148](https://support.powerschool.com/article/11148) on PowerSource.

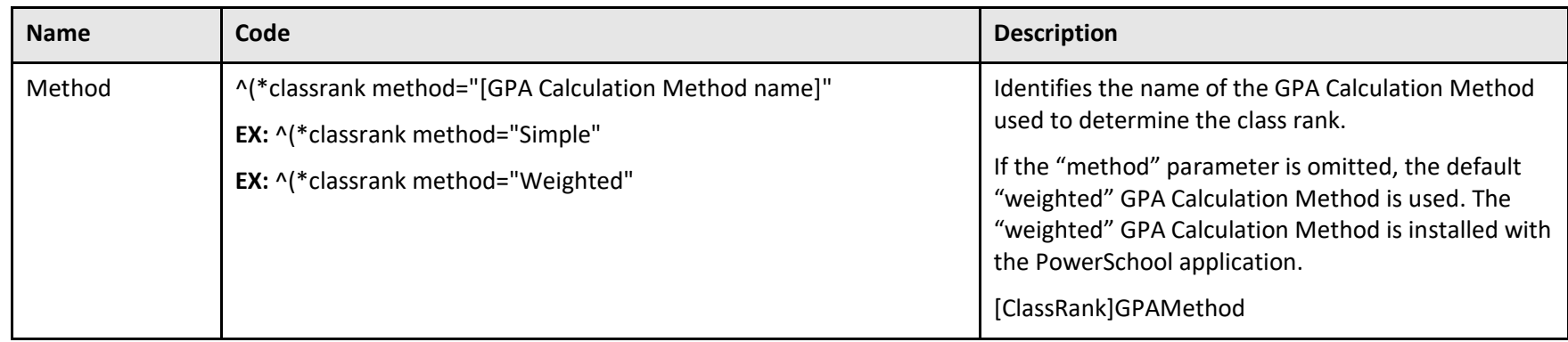

Format: ^(\*classrank method="[GPA Calculation Method name]" result="[value]" percentiledigits="[decimal places]")

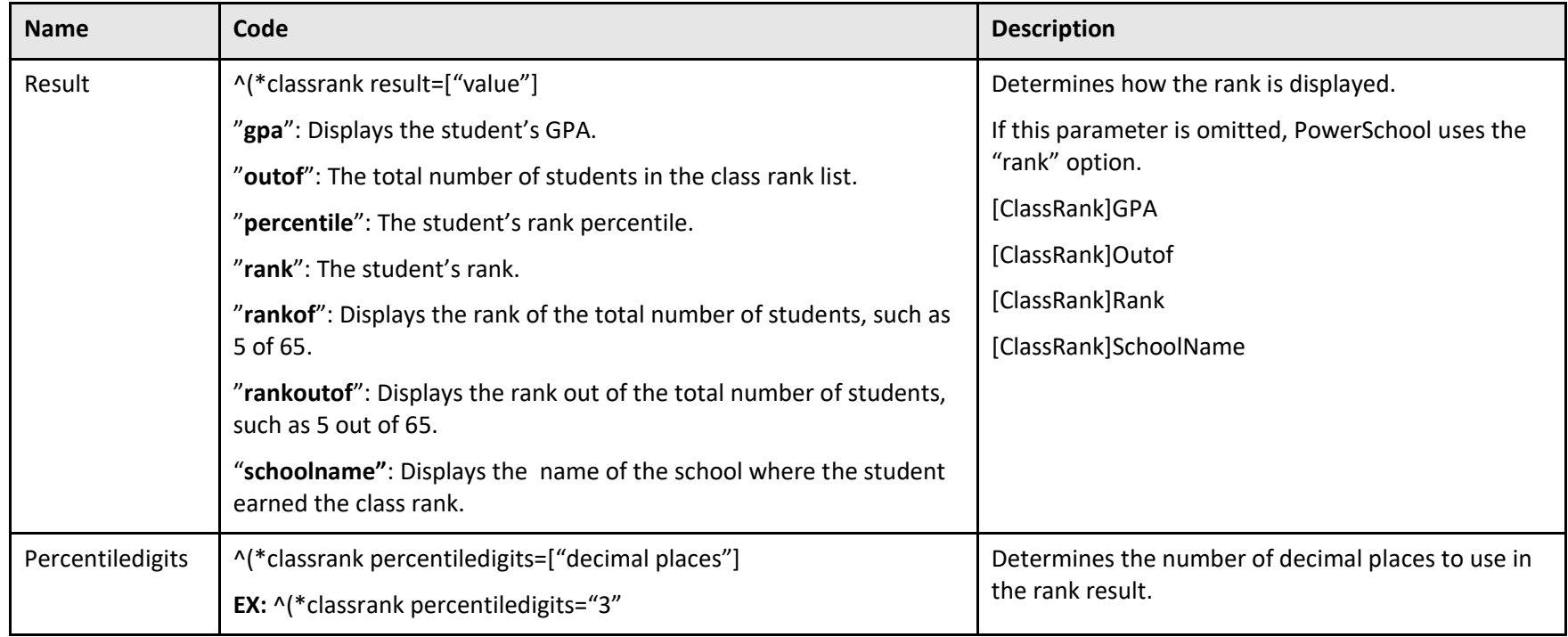

**Example #1:** ^(\*classrank)

Returns the student's rank value using the weighted class rank method, such as "26".

**Example #2:**  $\wedge$  \* classrank method="High Honors" result="gpa")

Returns the GPA calculated for the student by the High Honors class rank method used to determine ranking, for instance, "3.92."

**Example #3:** ^(\*classrank result="rankoutof")

Returns the student's rank value using the Weighted class rank method and the total number of ranked students separated by the words "out of", as in "4 out of 157."

For more examples, please refer to [Knowledgebase article 6490](https://support.powerschool.com/article/6490) on PowerSource.

### <span id="page-16-0"></span>**Honor Roll**

The Honor Roll DAT returns results from the [HonorRoll] table. Honor Roll Methods are setup at Start Page > School > Honor Roll. For more information on the Honor Roll click on the help icon in the upper right hand corner of the Honor Roll Levels page to access the PowerSchool Help Files.

When creating an honor roll level, it is common to choose a GPA Calculation Method. For more information on GPAs, navigate to Start Page > District Setup > GPA Calculations > Calculation Methods > select a calculation and then access the PowerSchool Help Files. You may also refer to [Knowledgebase article 11148](https://support.powerschool.com/article/11148) on PowerSource.

Format:  $\gamma^*$ honorroll method="name" term="abbreviations" grade="grade levels" year="year number" result="data type")

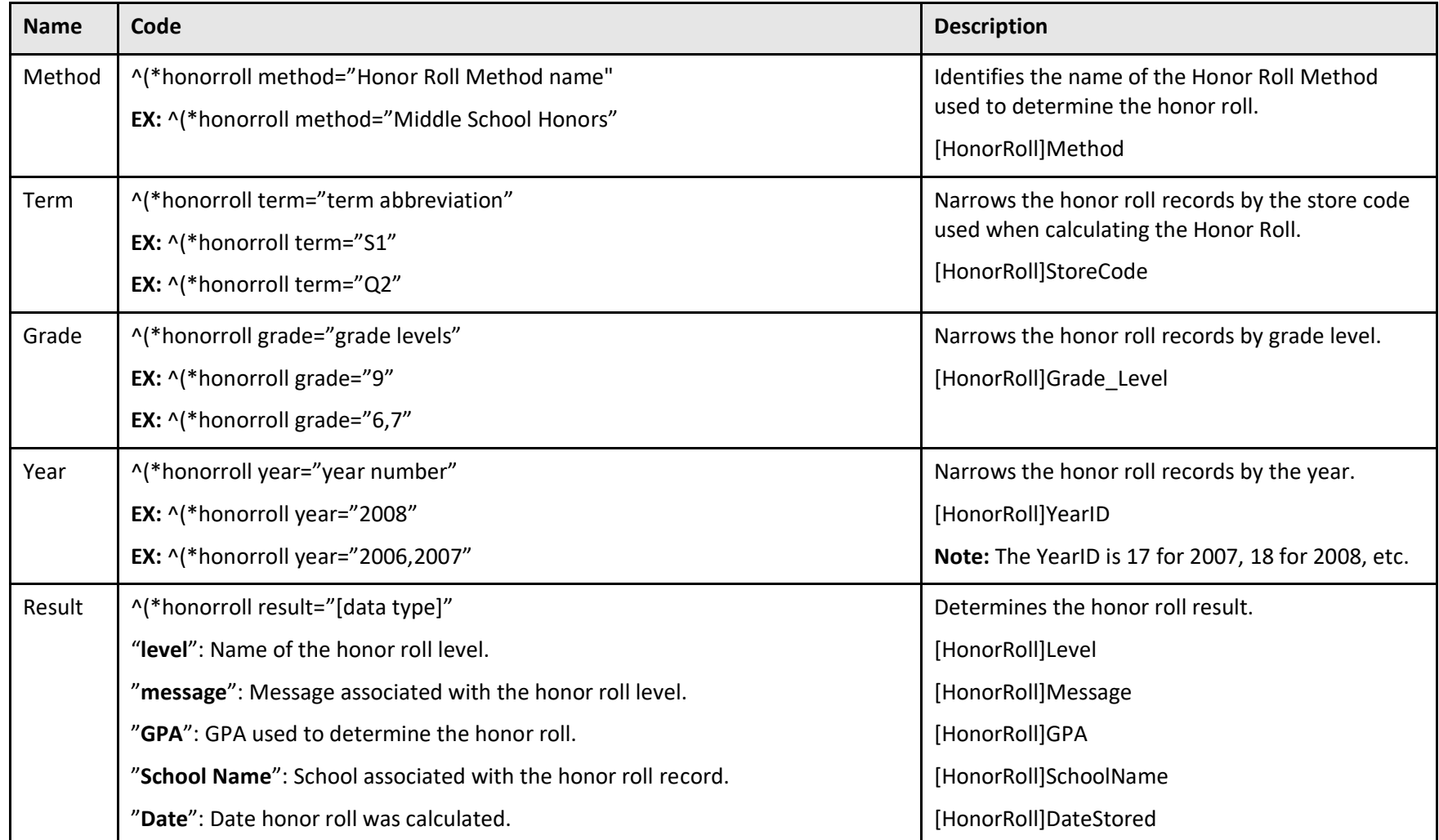

Example #1: ^(\*honorroll method="Achievers" term="T1,Q1" grade="9,10" year="2008" result="gpa")

This example returns the GPA for the Achievers honor roll level record awarded for the T1 and Q1 term associated with the student's 9<sup>th</sup> or 10<sup>th</sup> grade year, within the 2008-2009 school year.

**Example #2:**  $\wedge$  (\*honorroll method="High Honors" term="S1")

This example returns the level value for any High Honors honor roll records awarded for the S1 term.

**Example #3:** ^(\*honorroll method="Scholarship" term="Q3" result="message")

This example returns the text message defined within the Scholarship honor roll level awarded for the Q3 term of the current year. For example: "Congratulations! You have been awarded the Gold Team scholarship for this year!"

**Example #4:** ^(\*honorroll method="Future Leaders" term="T2" grade="7" result="schoolname")

This example returns the name of the school where a Future Leaders honor roll record was awarded for the T2 term of the student's 7th grade year, for example, "John Connor Middle School".

<span id="page-18-0"></span>For more examples, please refer to [Knowledgebase article 6488](https://support.powerschool.com/article/6488) on PowerSource.

### **Credit Hours**

The credit hours DAT returns the number of cumulative historical earned credit hours earned by the student. The value of credit for each historical grade is stored in [StoredGrades]EarnedCrHrs.

**Note:** There are no parameters for the ^(\*credit\_hours) DAT.

```
Format: \wedge (*credit hours)
```
#### **Example:**

- 1. Setup  $\gamma$  \*credit hours) on the Cumulative Information student screen at Start Page > School > GPA Student Screens.
- 2. View the cumulative credit hours on the Cumulative Information student screen.

# <span id="page-19-0"></span>**Attendance and Membership**

This section includes DATs used to return attendance and membership information.

### <span id="page-19-1"></span>**Daily Attendance and Membership**

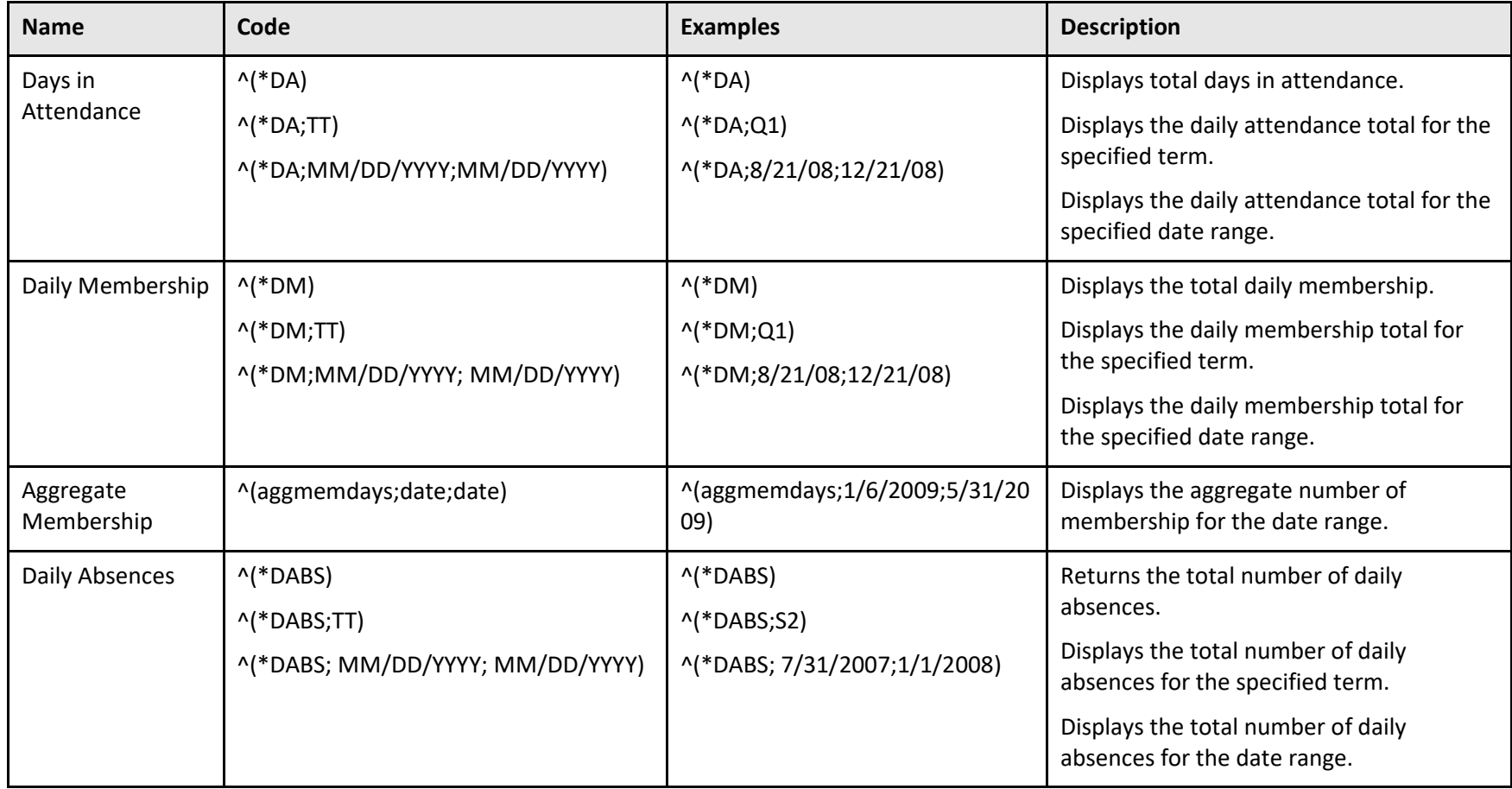

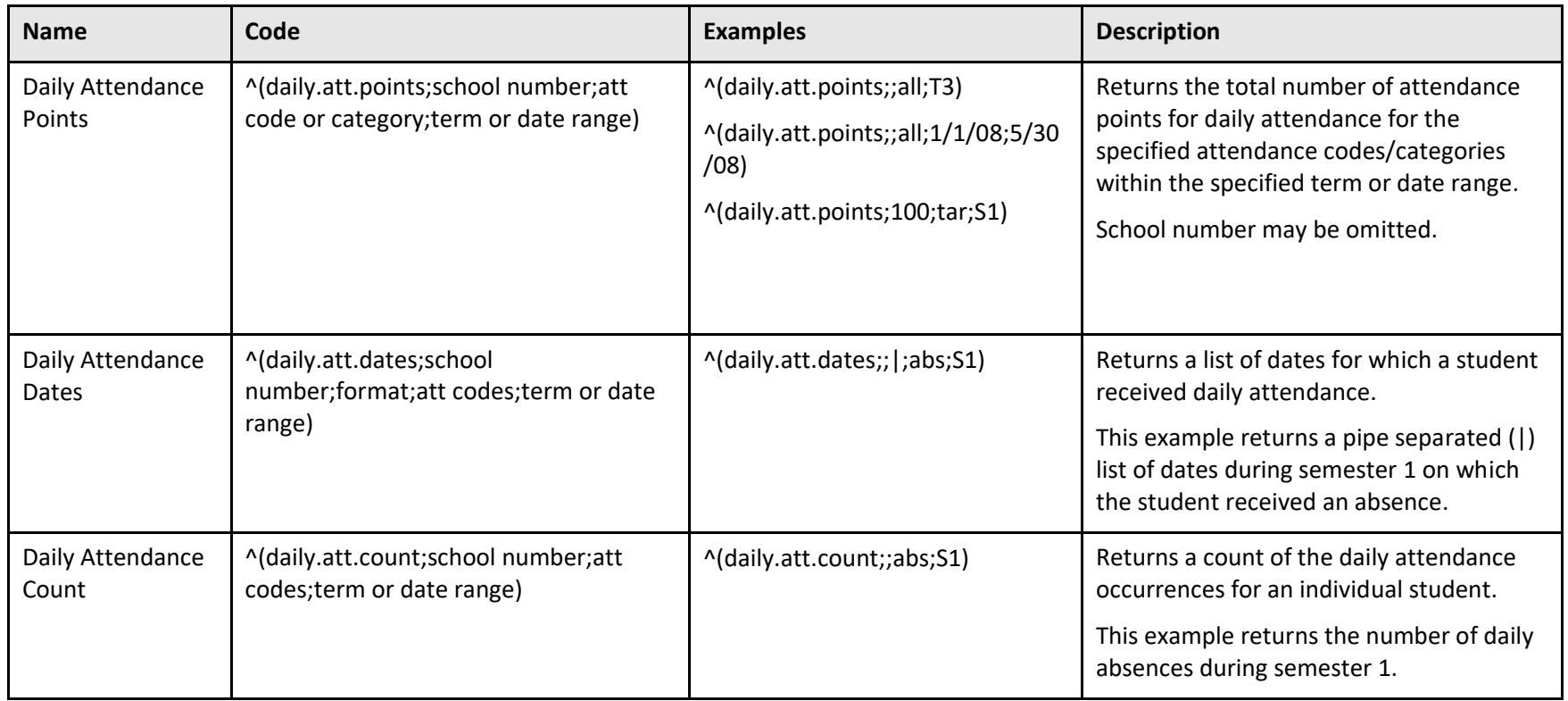

### <span id="page-21-0"></span>**Period Attendance**

The period attendance (per.att) DAT returns attendance information for the specified expression.

**Format:**  $\land$ (per.att;XX;Y;TT;\_\_)

#### **XX:** Expression

**TT:** Term or Date Range

**Y:** Attendance Code, Attendance Code list, or Attendance Category

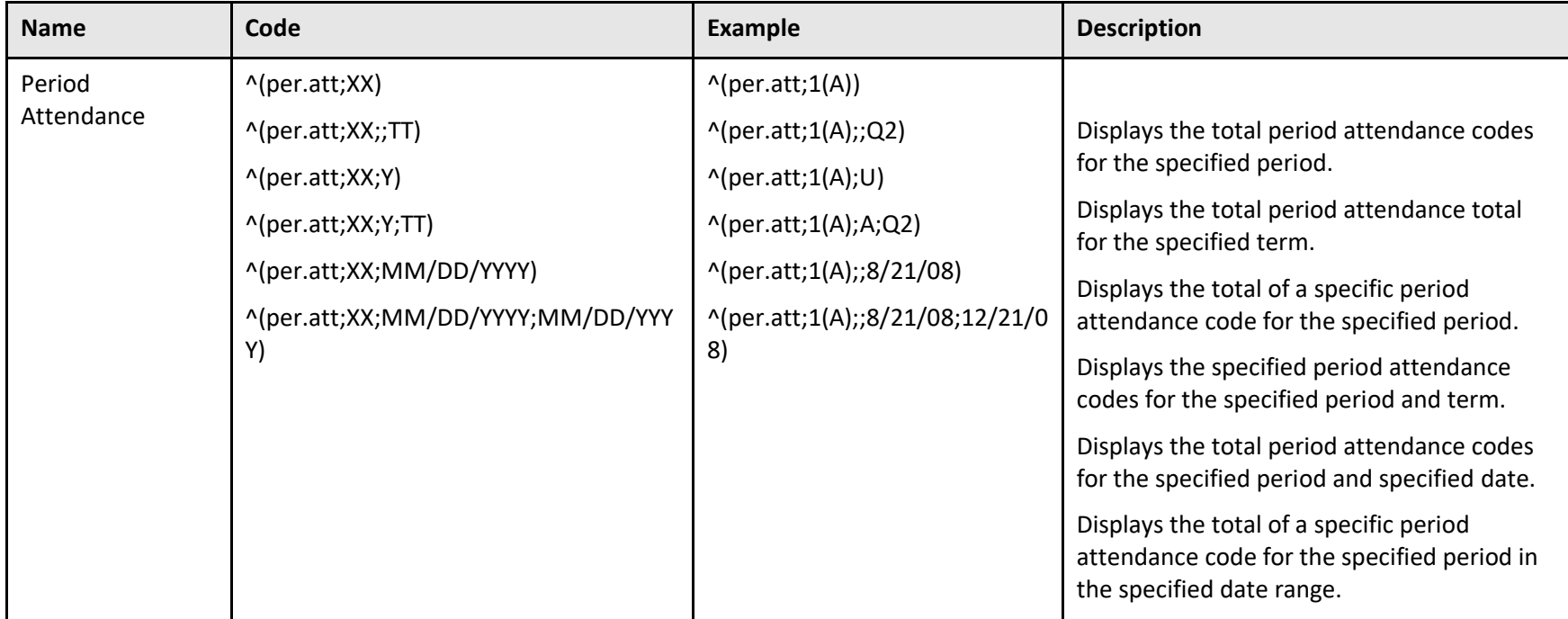

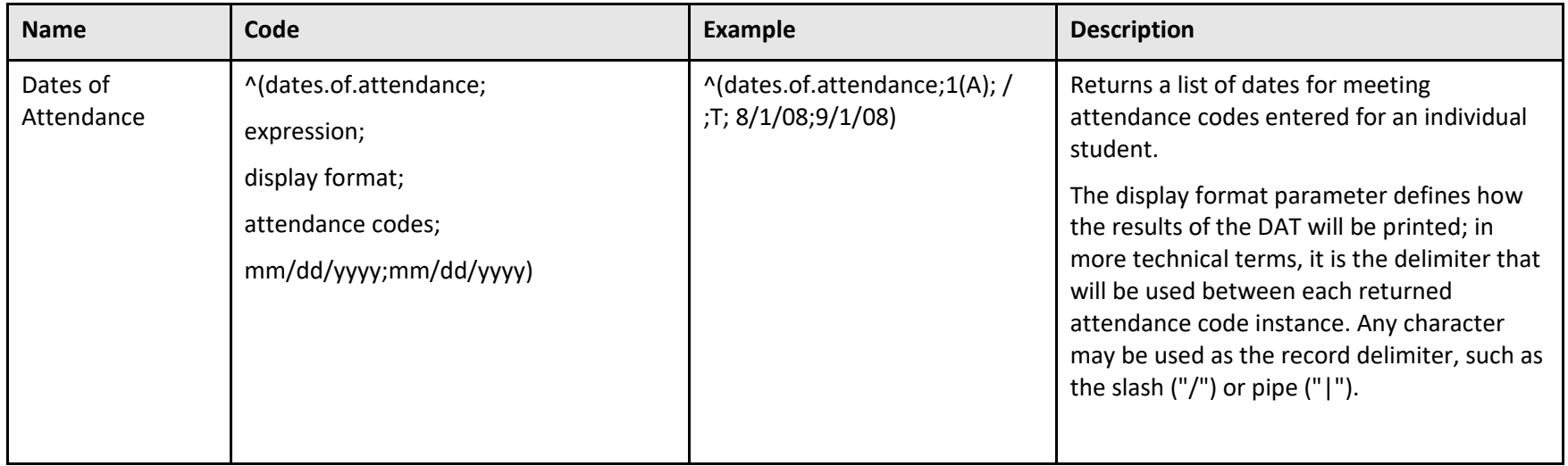

### <span id="page-23-0"></span>**AttPointsPeriod**

The AttPointsPeriod DAT returns the number of attendance points for the specified expression.

Format: ^(attpointsperiod; class expression; attendance codes or categories; term abbreviation/date range)

#### **XX:** Class Expression

**TT:** Term

**Y:** Attendance Code or Attendance Code Category

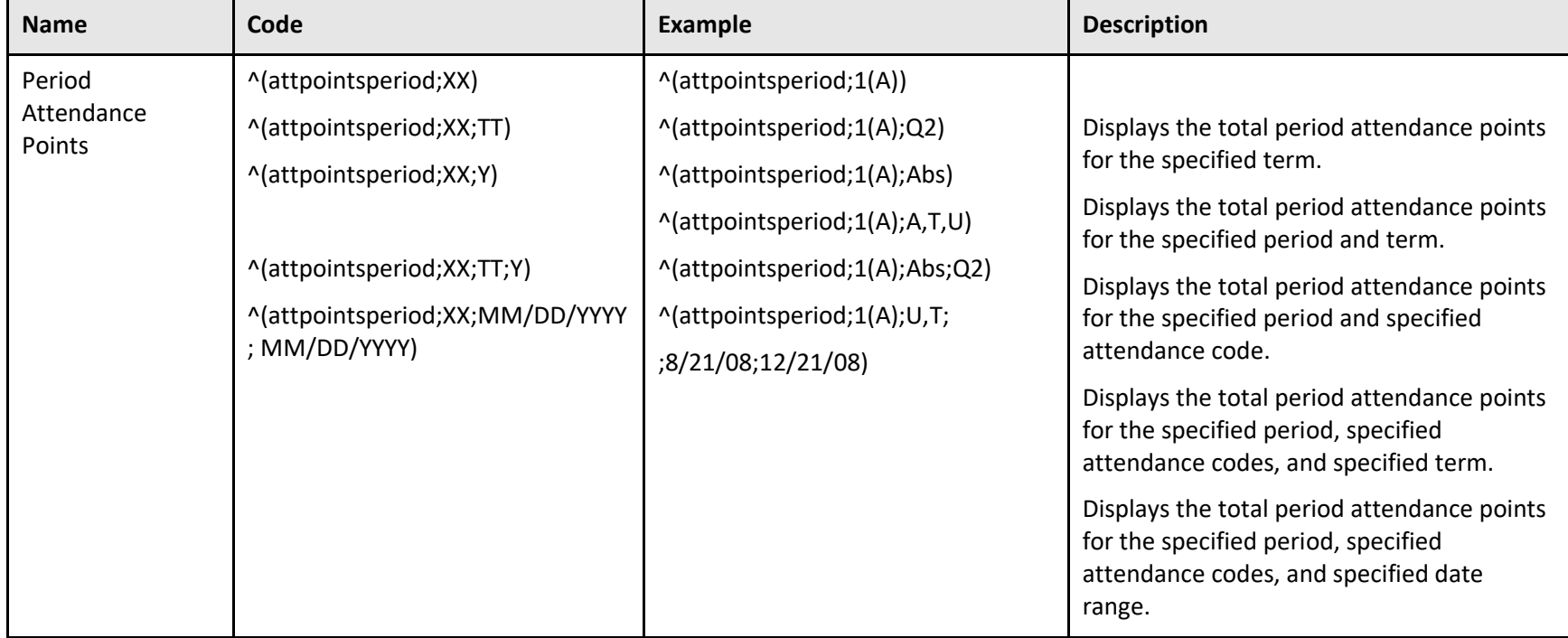

# <span id="page-24-0"></span>**Scheduling**

<span id="page-24-1"></span>This section includes DATs used to return scheduling information.

### **Period Information**

The period info DAT is used to section and current grade information based on a student's course enrollment in the specified period.

**Format:**  $\wedge$  (\*period\_info;XX; )

**XX** = The expression for the section. The expression must be entered exactly as seen on the Quick Lookup or Section page.

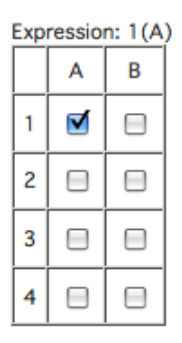

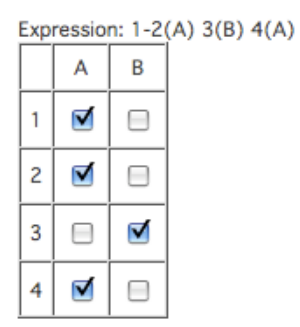

 $\wedge$ (\*period\_info;1(A); \_\_)  $\wedge$   $\wedge$ (\*period\_info;1-2(A) 3(B) 4(A); \_\_)

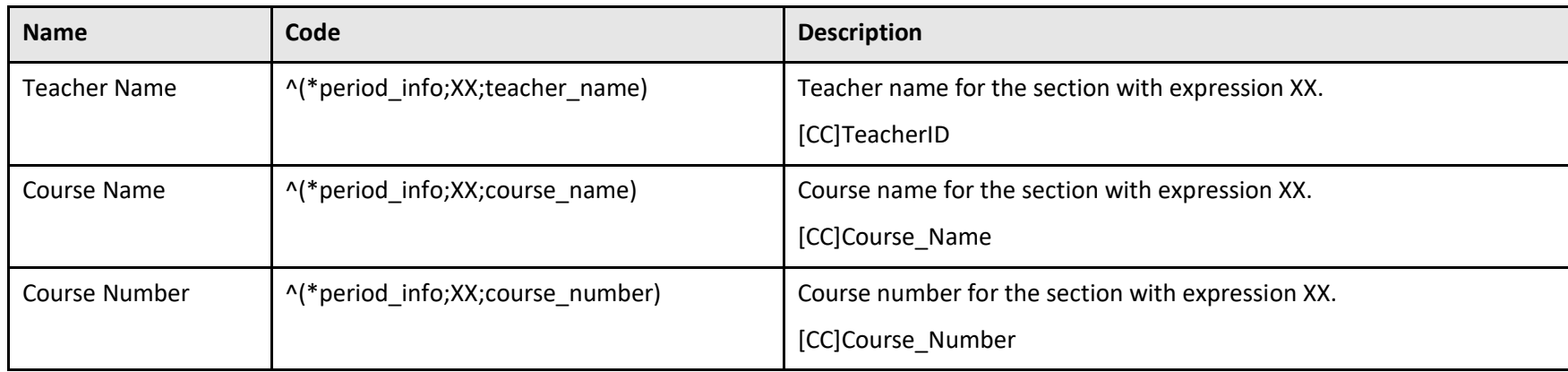

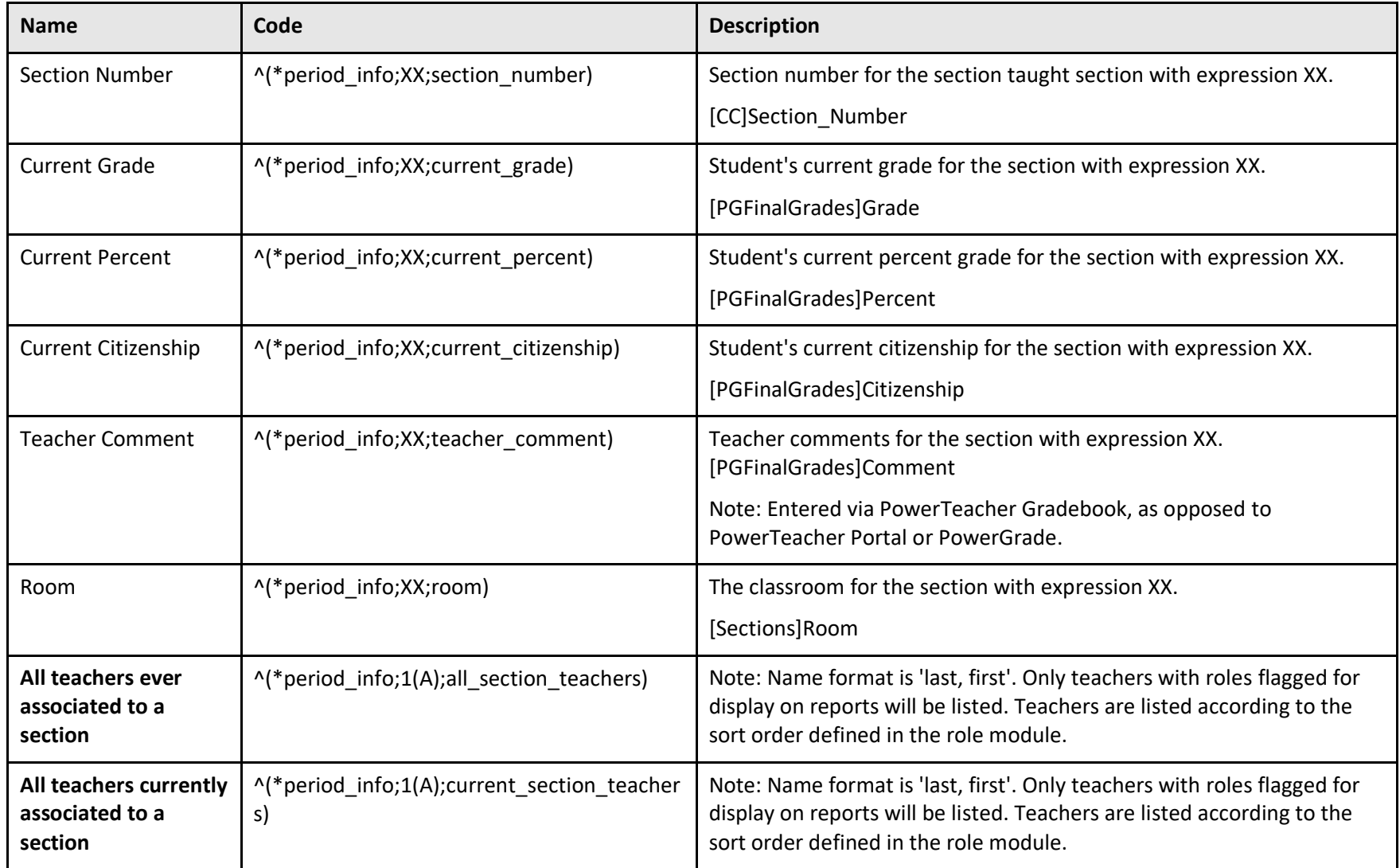

# <span id="page-26-0"></span>**Student Information**

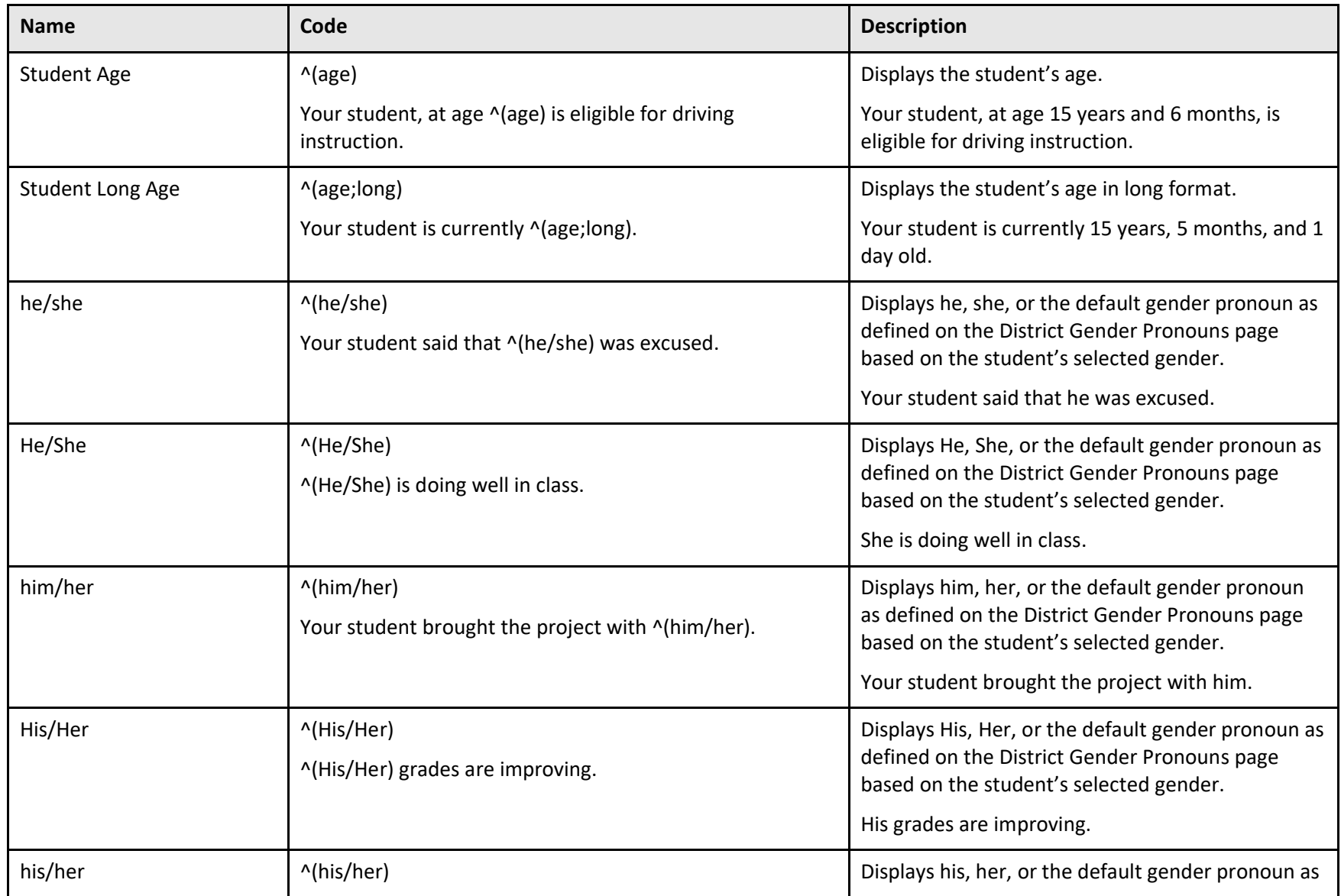

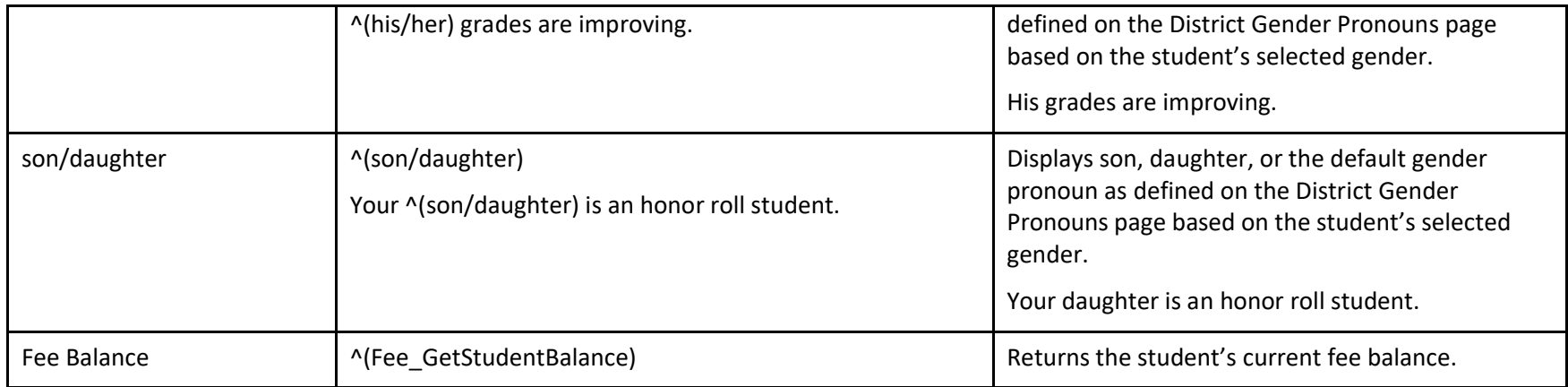

# <span id="page-28-0"></span>**School Information**

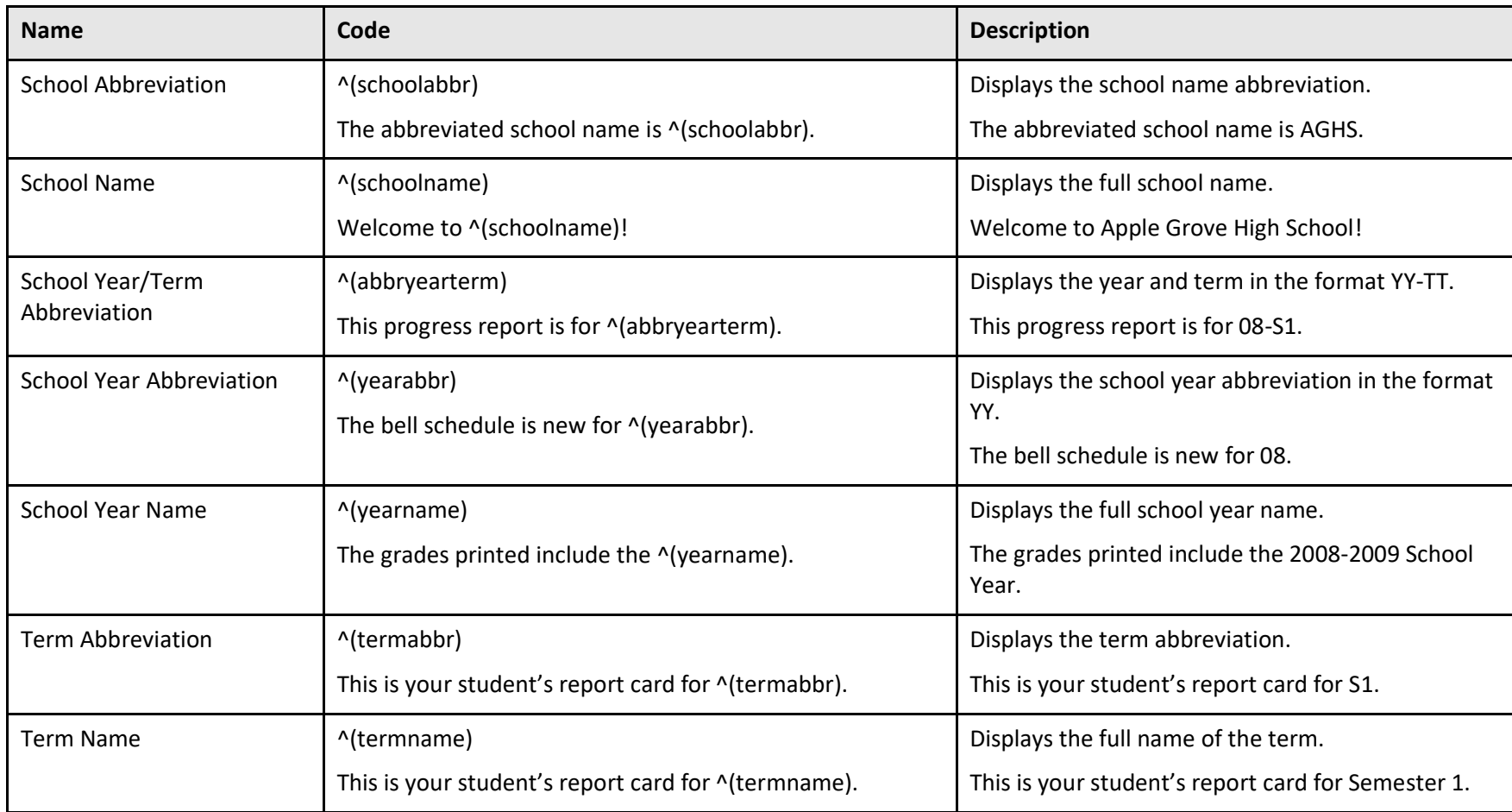

# <span id="page-29-0"></span>**Other Information**

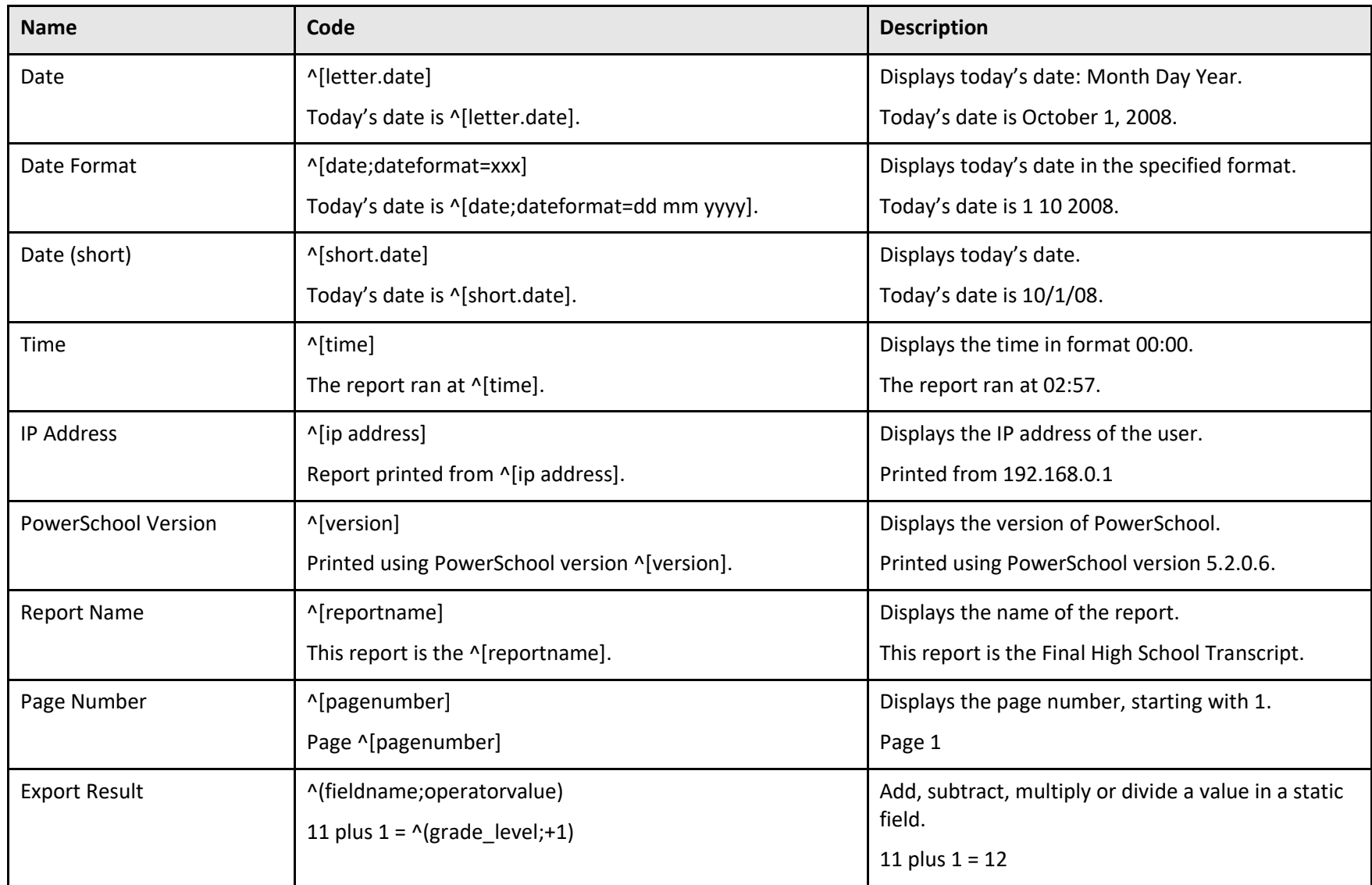

# <span id="page-30-0"></span>**Logic DATs**

This section includes logical DATs such as If/Then statements and Decode statements.

# <span id="page-30-1"></span>**If/Then Statements**

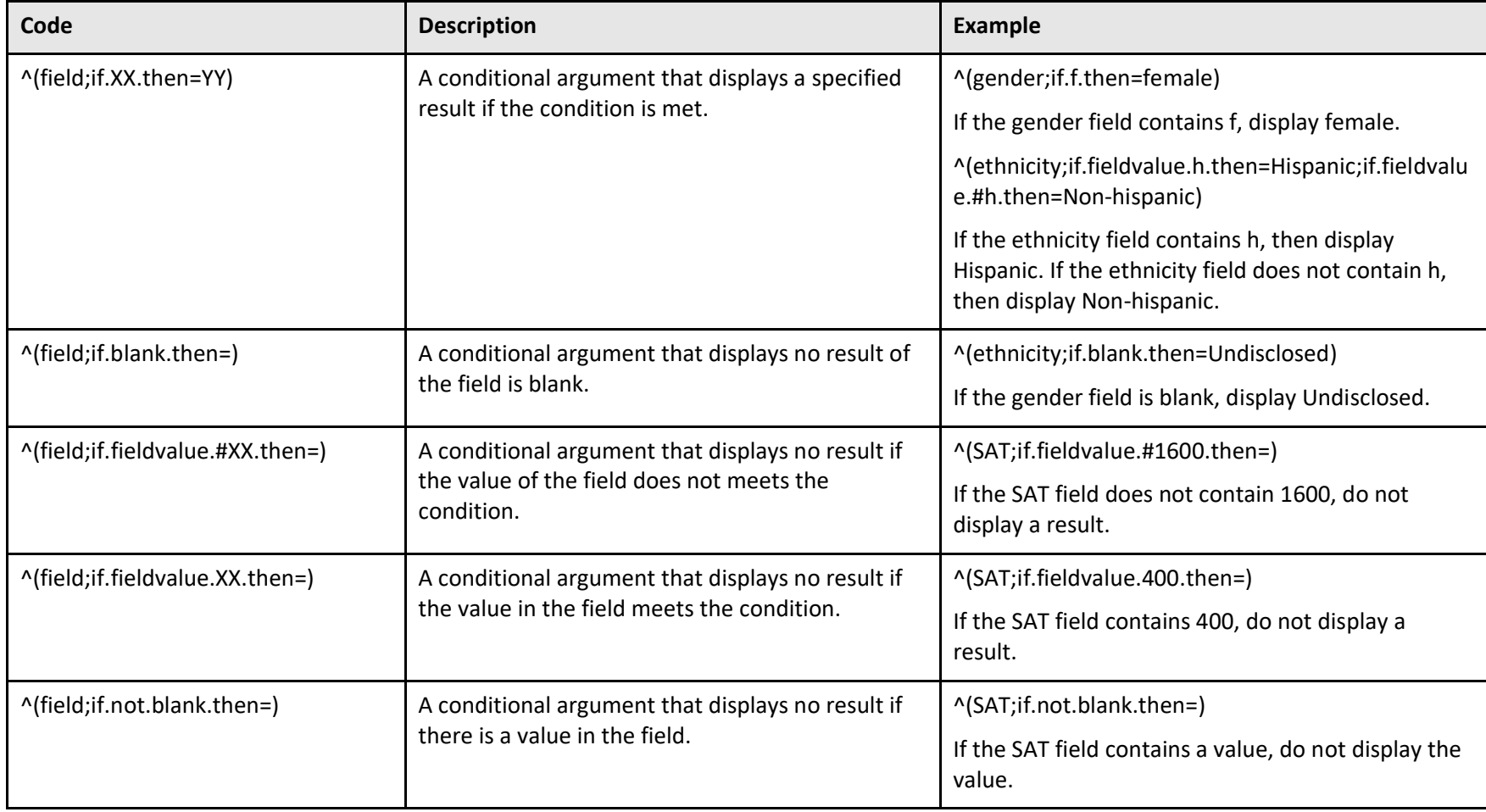

### <span id="page-31-0"></span>**Decode**

The Decode expression is used to evaluate a field against one or more specified values and return a result relative to each value.

Basic Format: ^(decode;fieldname;value;return;value;return;else)

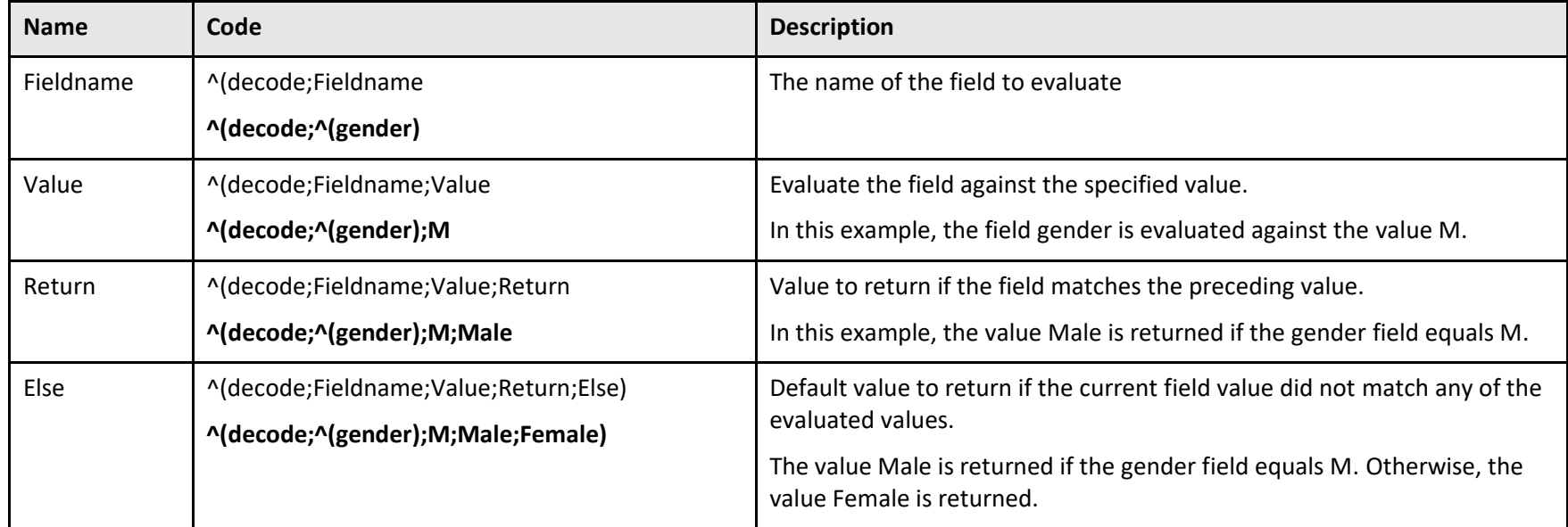

**Note:** All parameters are required when using the decode DAT. Value and Return can be repeated to evaluate a field for multiple values.

#### **Example #1:**

^(decode;^(gender);M;Male;Female)

The value Male is returned if the gender field equals M. Otherwise, the value Female is returned.

#### **Example #2:**

^(decode;^(gender);M;Male;F;Female;Not Specified)

The value Male is returned if the gender field equals M. The value Female is returned if the gender field equals F. The value Not Specified is returned if the gender field does not equal M or F.

# <span id="page-32-0"></span>**Formatting**

This section includes DATs used for formatting information.

### <span id="page-32-1"></span>**Tab Codes**

Tab codes are used to format reports.

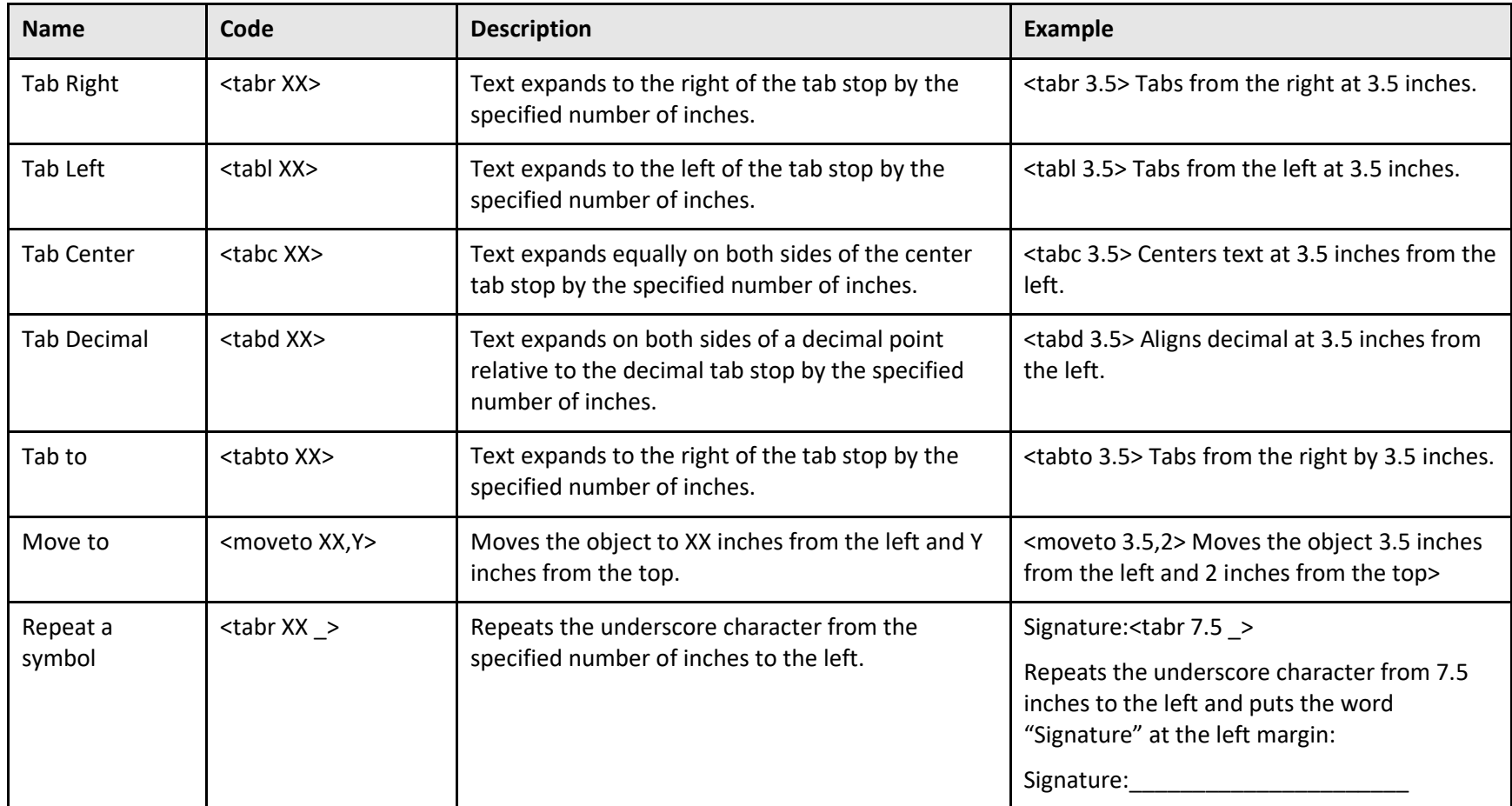

Data Access Tags Supplement